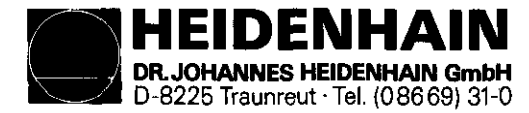

# SERVICE-ANLEITUNG

## Software-Austausch für die Steuerungen 'TNC 151/155 B/Q/F/H

### Benötigte Bilfsmittel:

1 St. FE 401 oder alternativ HE 101/102

- 1 St. Kabeladapter Id.Nr. 214 001 01
- 1 St. Verbindungskabel Id.Nr. 224 422 01
- 1 St. MOS-Schutzvorrichtung bestehend aus

- Schutzmatte - Armband und - Potentialausgleichsleitung

1 Satz Werkzeug

Anschlußkabel und Steckerbelegung für externe Datenübertragung:

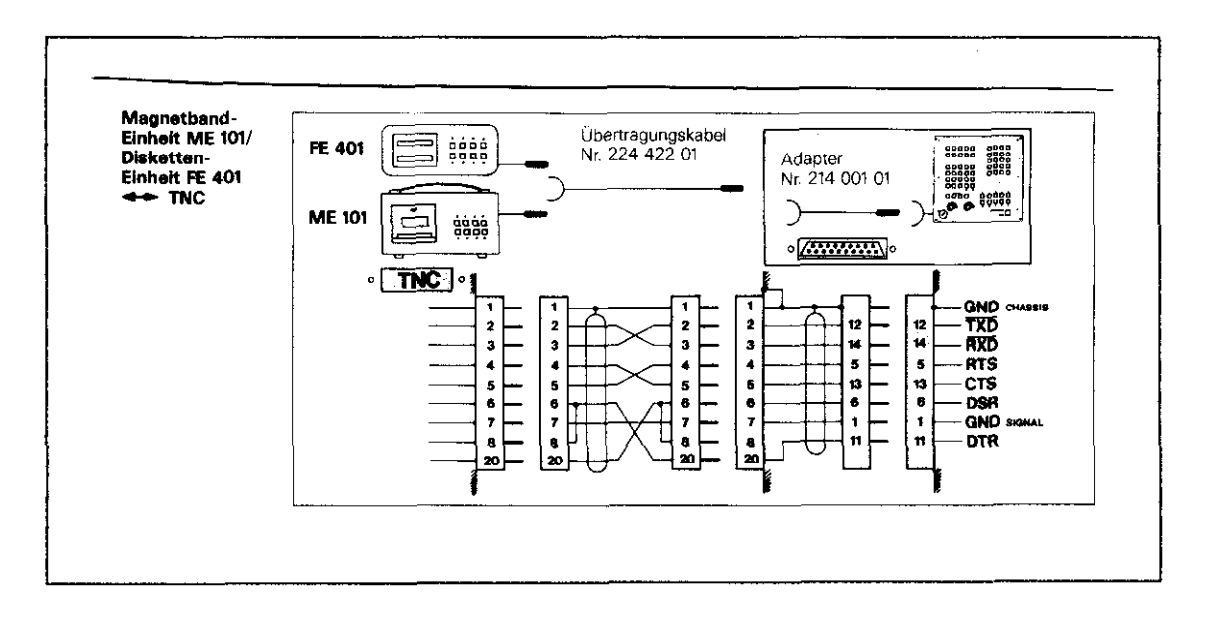

## MOS-Schutzeinrichtung:

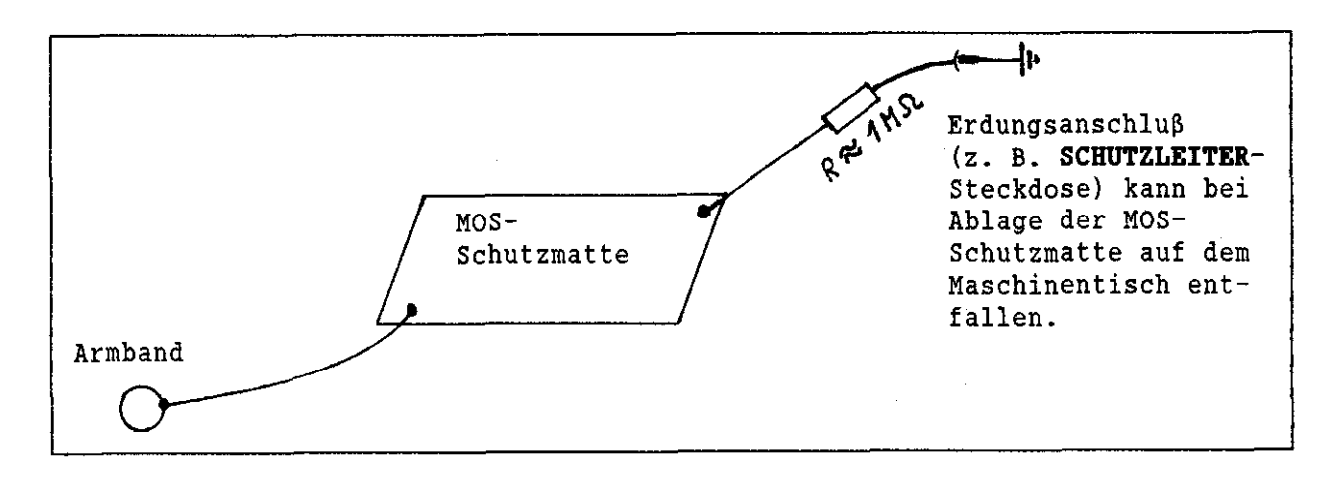

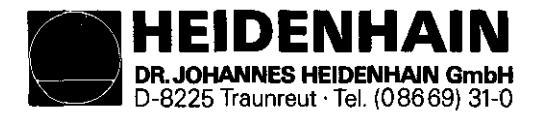

### Formatieren einer Diskette:

Jede Diskette ist vor dem erstmaligen Gebrauch zu formatieren! Dabei wird die Diskette in Sektoren und Spalten eingeteilt um ein ordnungsgemäßes Speichern und Lesen zu ermöglichen.

Disketten können nur im Laufwerk "0" (oberes Laufwerk) formatiert werden.

Achtung: Alle Programme werden beim Formatieren gelöscht!

Bedienungsablauf: Disketten in Laufwerk 0 einlegen

Tasten FMT und stand drücken

LED der Tasten starn und stop blinken

nochmal Taste sun drücken

Formatieren der Dikette beginnt.

Anmerkung: Ein Formatierungsvorgang läuft ca. 1 Min.! Ist das Formaieren beendet, so schaltet die FE 401 auf Stop. Die Stellung des ME-FE-Schalters hat keine Bedeutung.

Ermittlung der Daten für die Zusatz-Betriebsarten:

Hauptschalter an der Maschine ausschalten und wieder einschalten.

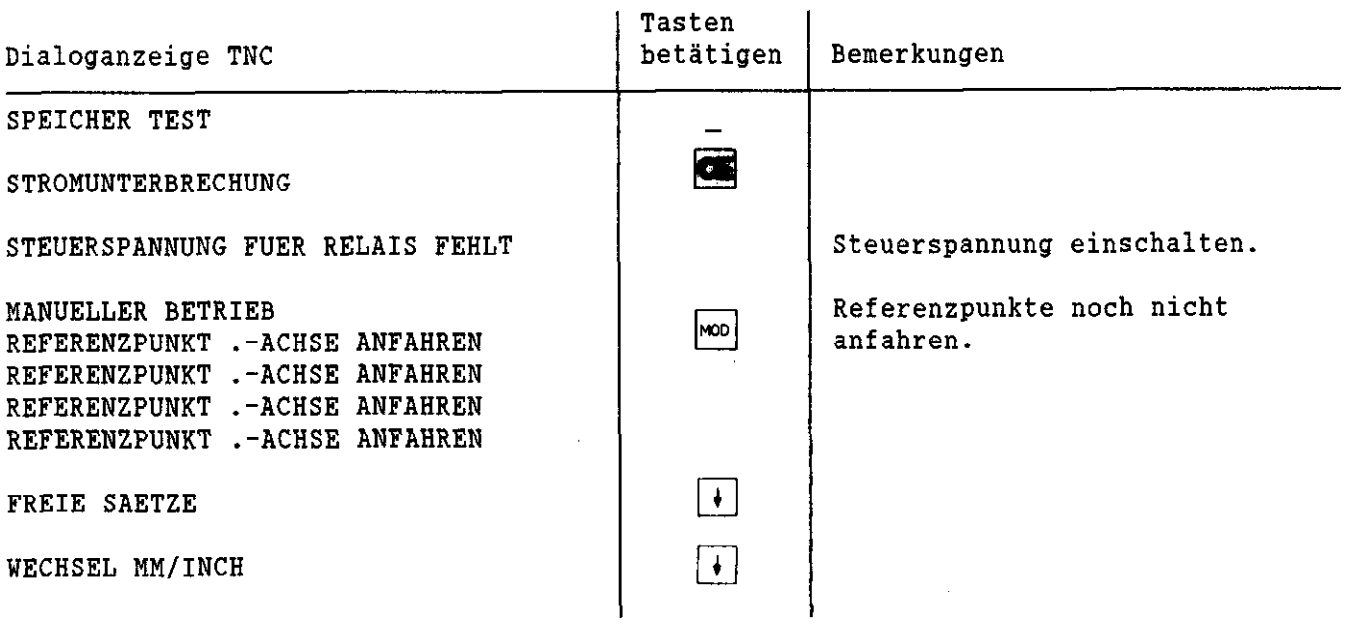

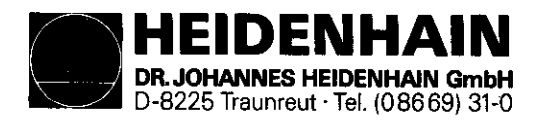

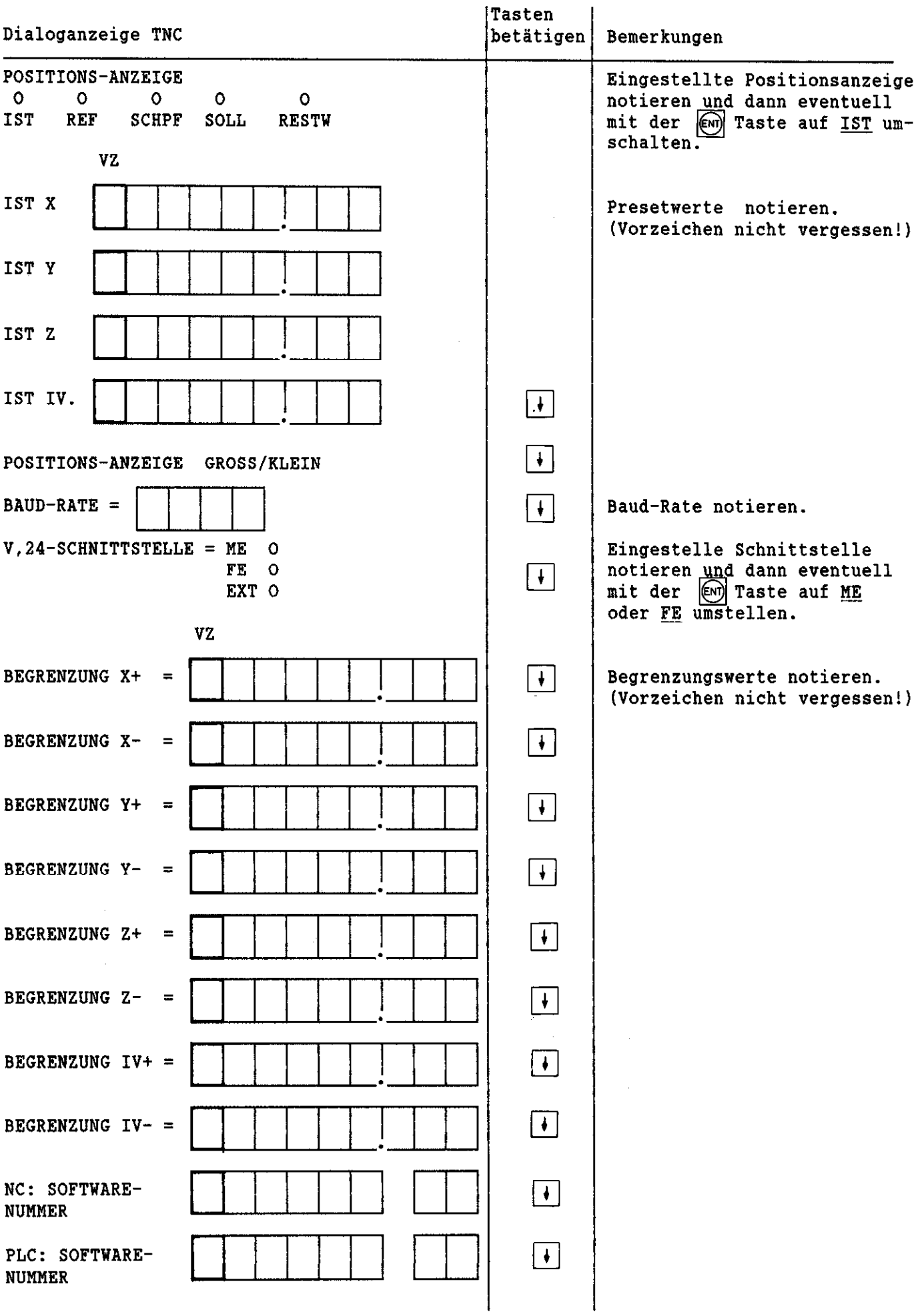

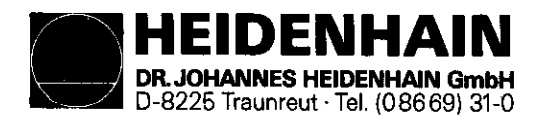

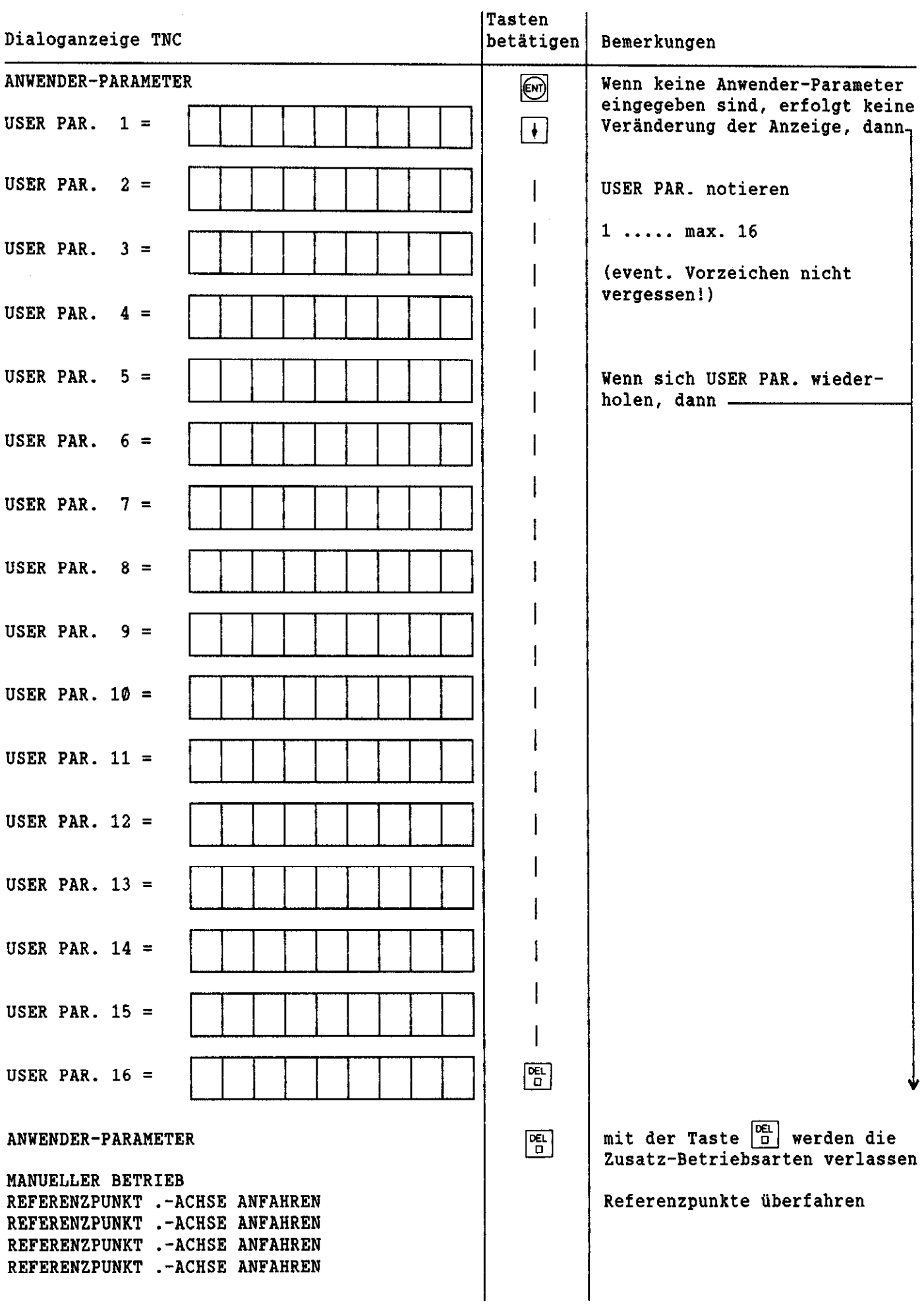

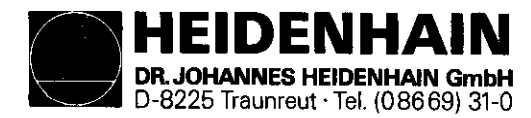

# Ausgabe der Maschinenparameter auf Diskette mit FE:

- 1. FE (Anschluß TNC) mit der TNC (Anschluß V.24) verbinden.
- 2. Formatierte Diskette in die FE einlegen.
- 3. FE für die Datenübertragung vorbereiten (Betriebsartenschalter auf FE-Betrieb stellen), LED "STOP" leuchtet.
- 4. Vorbereiten der TNC und Datenübertragung aktivieren (Zusatzbetriebsart V.24 Schnittstelle muß auf  $FE$  eingestellt sein).

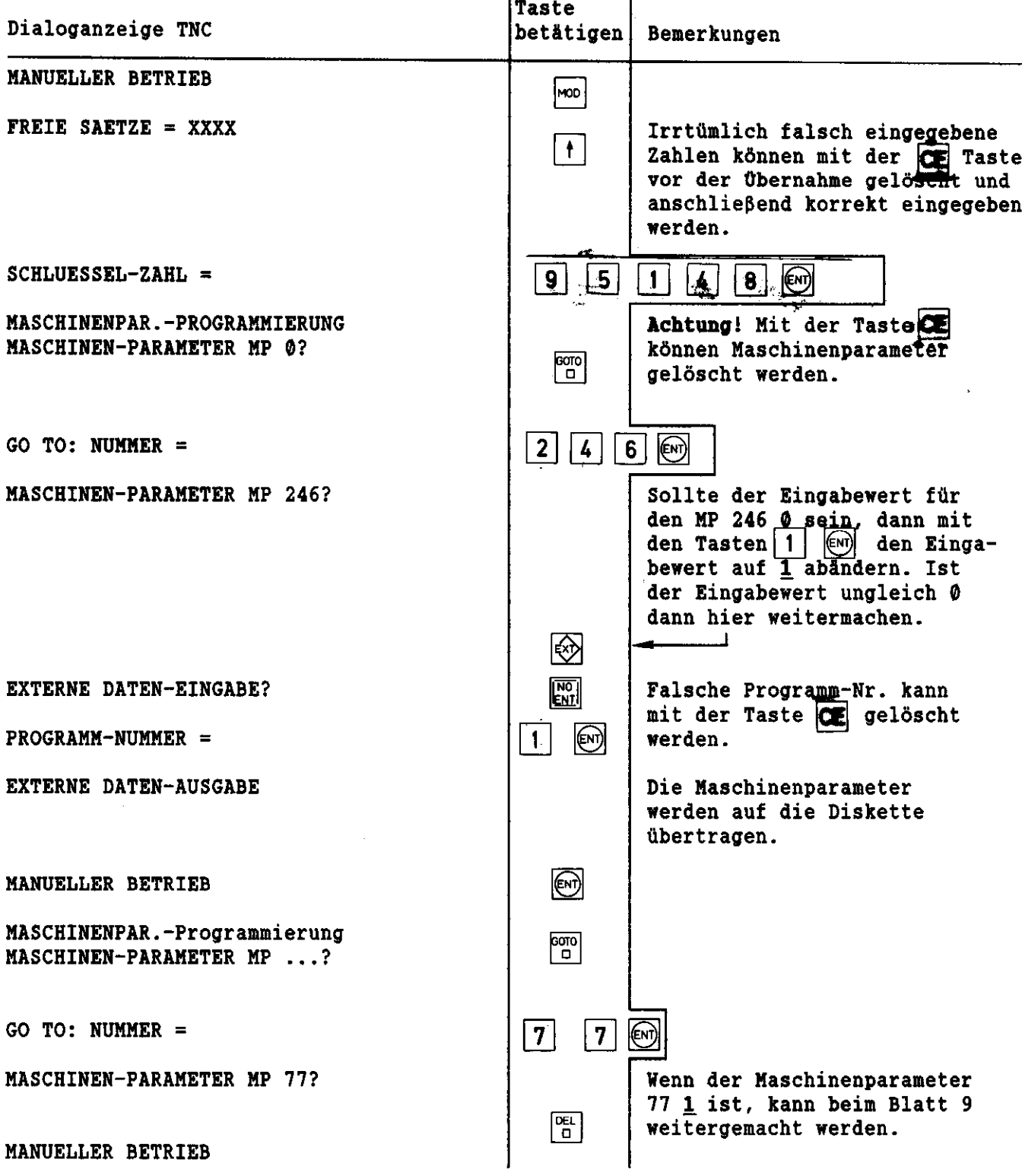

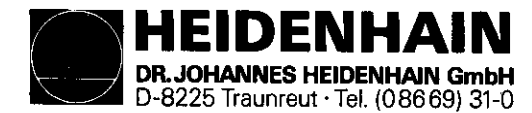

## Ausgabe der Maschinenparameter auf Kassette mit ME:

- 1. ME (Anschluß TNC) mit der TNC (Anschluß V.24) verbinden.
- 2. Leere Kassette in die XE einlegen.
- üþertragung vorbereiten durch drücken der Tasten  $[\text{STOP}]$  ->  $[\text{TNC}]$  ->  $[\text{-}8]$  , sofern diese LED's nicht leuchten. C und Datendbertragung aktivieren (Zusatzbetriebsart V.24
- Schnittstelle muß auf  $ME$  eingestellt sein).

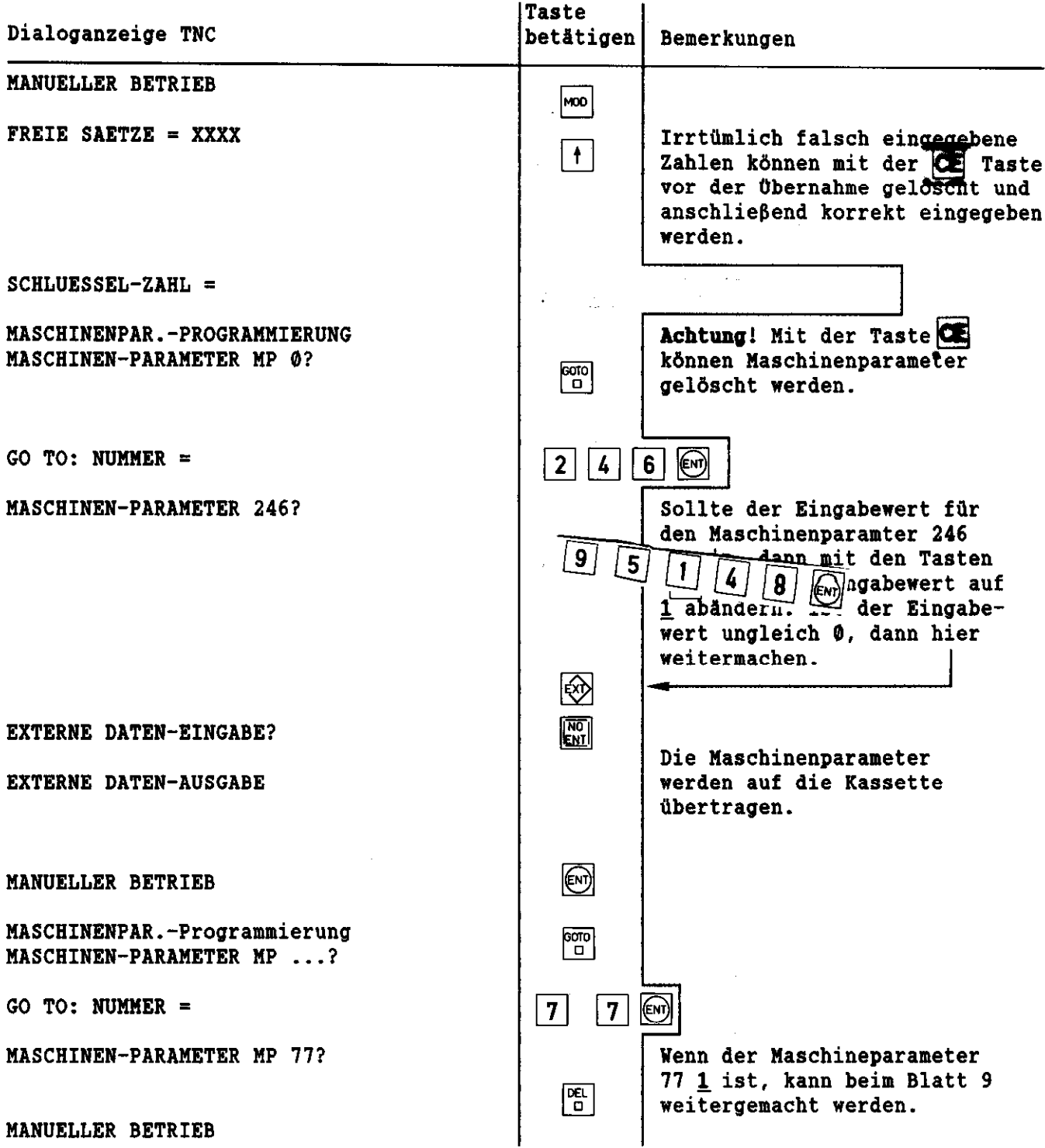

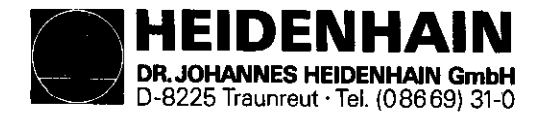

SERVICE-ANLEITURG Software-Tausch fiir TNC 151/155 B/Q/F/W Blatt 7

### Kundendienst

Ausgabe des PLC-Programms auf Diskette mit FE (nur erforderlich, wenn MP 77 0 ist:

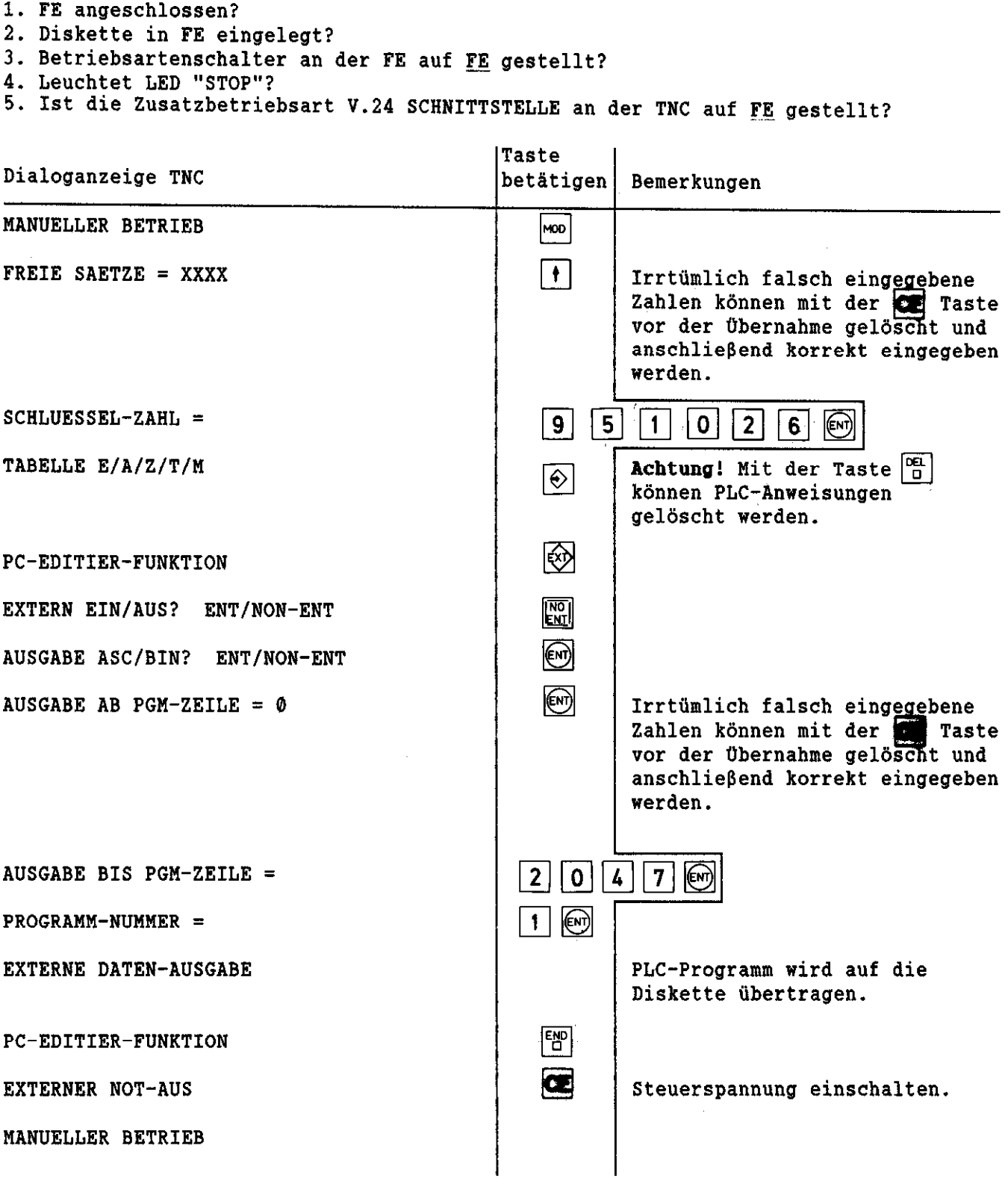

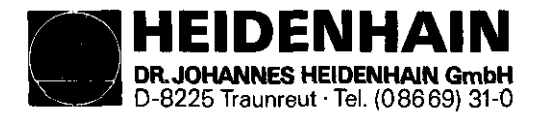

# Ausgabe des PLC-Programms auf Kassette mit ME (nur erforderlich, wenn MP 77 0 ist):

- 1. ME angeschlossen?
- 2. Leere Kassette in die ME einlegen.
- $\left| \begin{array}{cc} \text{stop} \\ \text{loop} \end{array} \right|$ ertragung vorbereiten durch drücken der Tasten , sofern diese LED's nicht leuchten.
- C und Datenübertragung aktivieren (Zusatzbetriebsart V.24 Schnittstelle muß auf ME eingestellt sein).

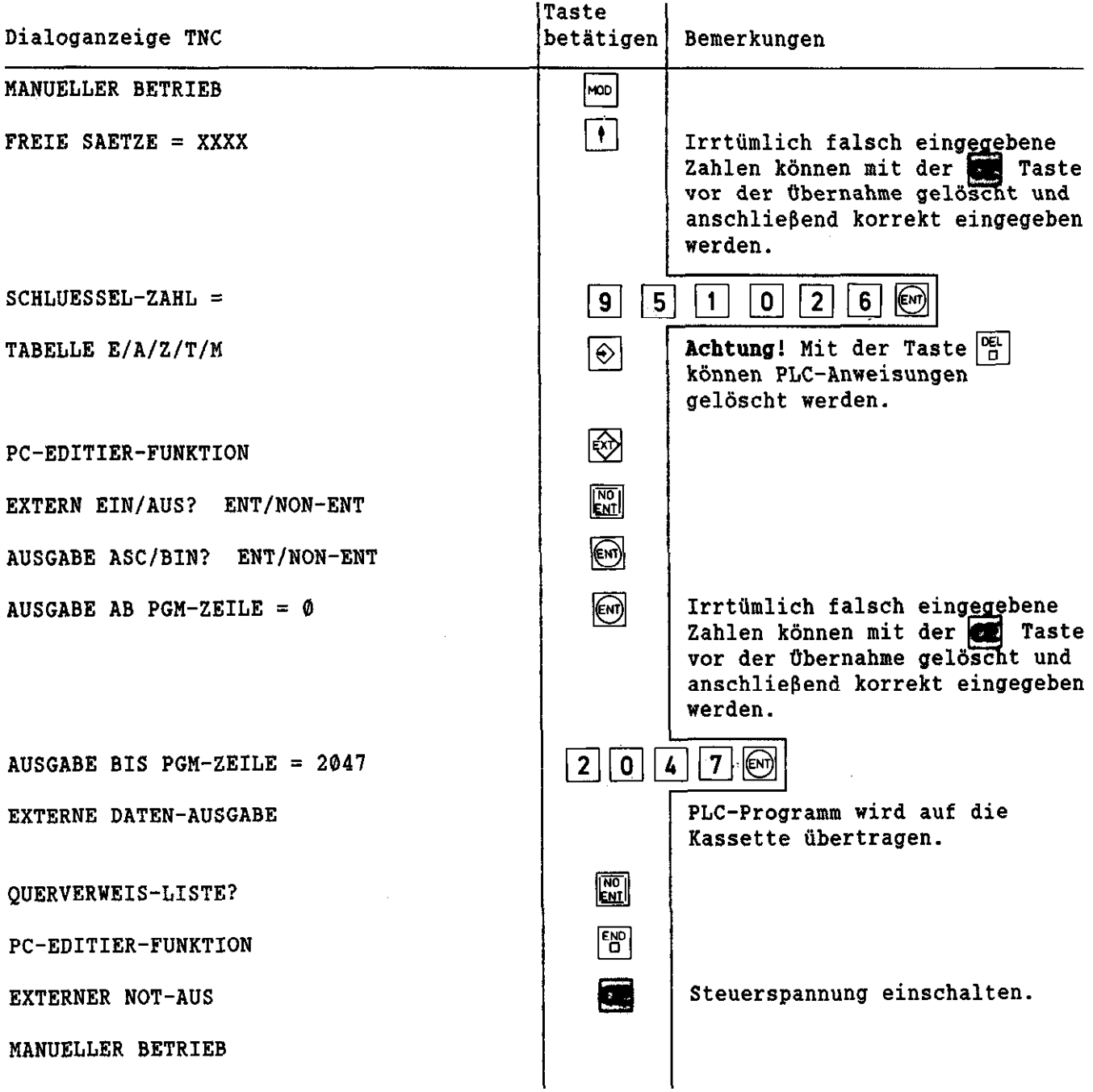

 $\sim$   $\sim$ 

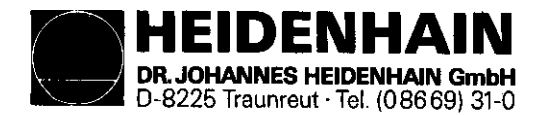

## Ausgabe der NC-Programme auf Diskette mit FE:

- 1. FE angeschlossen?
- 2. Diskette in FE eingelegt?
- 3. Betriebsartenschalter an der FE auf FE gestellt?
- 4. Leuchtet LED "STOP" an der FE?
- 5. Ist die Zusatzbetriebsart V.24 SCHNITTSTELLE an der TNC auf FE gestellt?

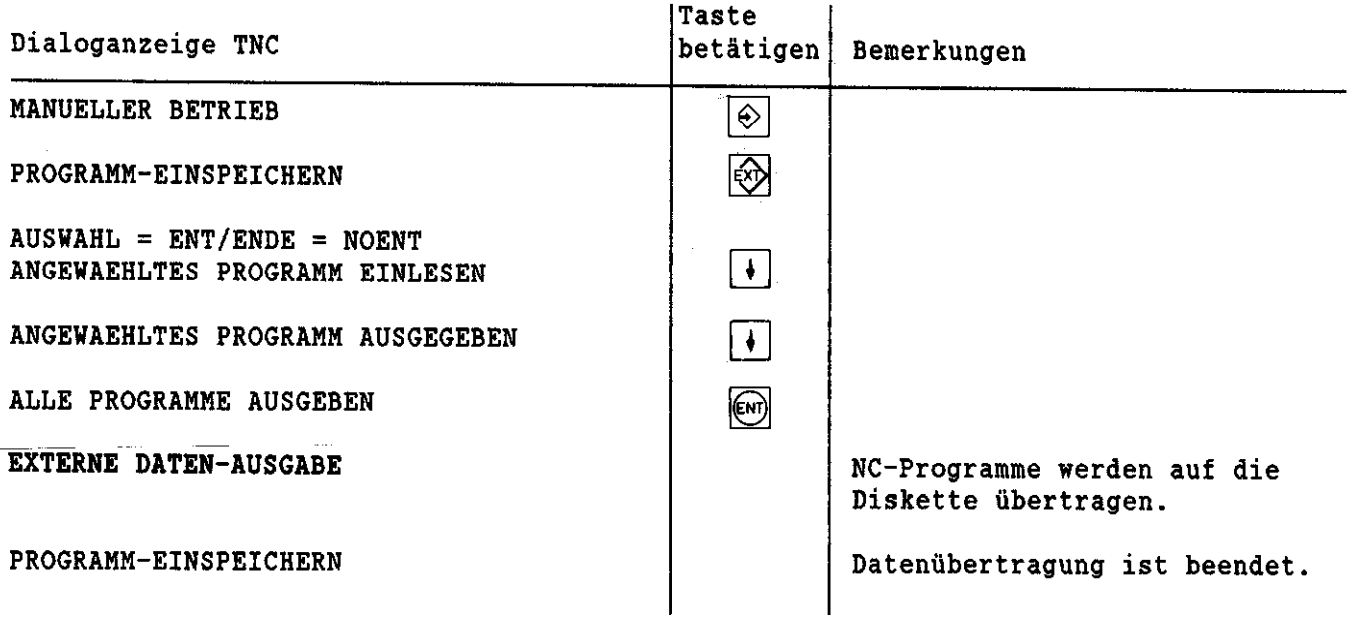

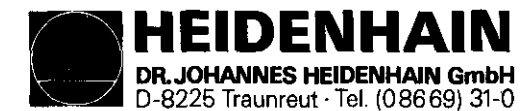

## Ausgabe der NC-Programme auf Kassette mit ME:

- 1. ME angeschlossen?
- 2. Leere Kassette in die HE einlegen.
- 3. üþertragung vorbereiten durch drücken der Tasten  $~|$ sto $\vert$ ->  $|$ t $\vert$ v $\vert$ - $\vert$ - $\vert$ - $\vert$ - $\vert$  $\vert$  , sofern diese LED's nicht leuchten.
- 4. C und Datenübertragung aktivieren (Zusatzbetriebsart V.24 Schnittstelle muß auf ME eingestellt sein).

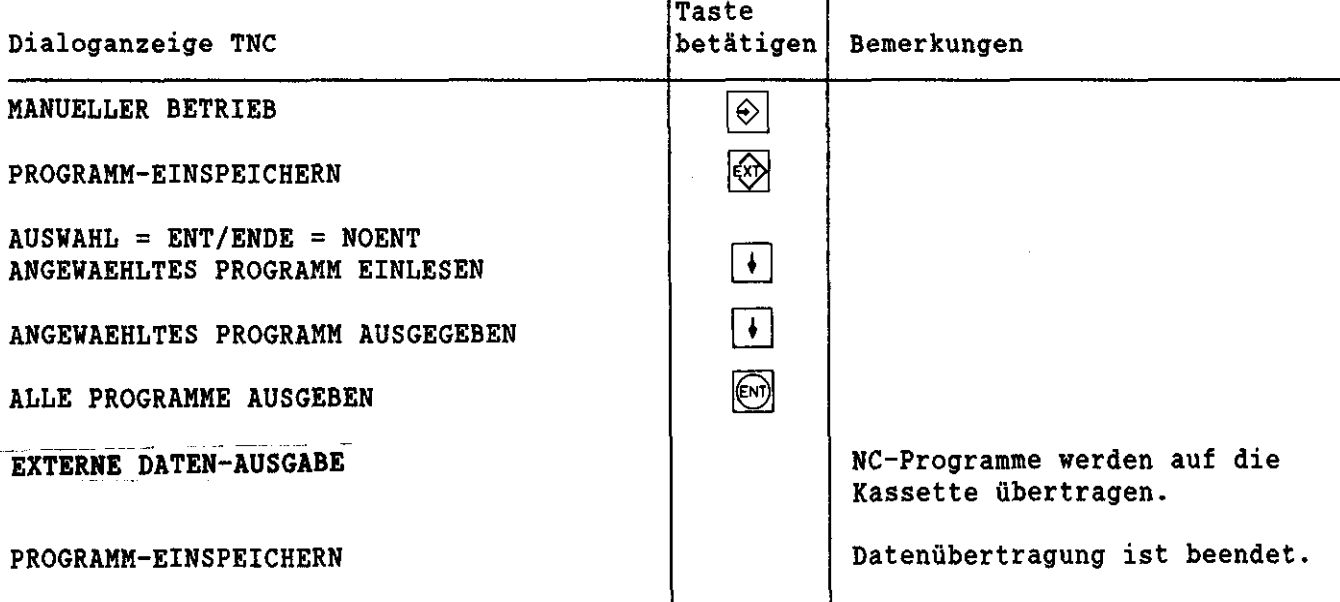

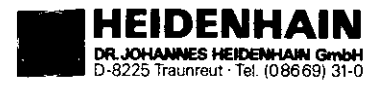

SERVICE - ANLEITUNG Software-Tausch für TNC 151/155 B/O/F/W Blatt 11

Platine-Regelkreis-Rechner - TNC 151

#### Kundendienst

#### Aus-, Einbau der Platinen und EPROM-Tausch:

- 1. Hauptschalter an der Maschine ausschalten. Steuerung soweit wie nötig ausbauen und Abdeckung an Steuerungsoberseite abschrauben.
- 2. Platine-Regelkreis-Rechner (TNC 151) Platine-Regelkreis-Grafik - (TNC 155) herausnehmen und auf der vorbereiteten MOS-Schutzeinrichtung ablegen.

#### 3. EPROM IC-P2 austauschen

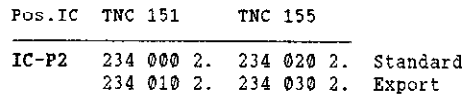

- 4. Platine-Regelkreis wieder einsetzen und Platine-Hauptrechner herausnehmen.
- 5. EPROM IC-P3 bis IC-P5 austauschen.

Pos.IC TNC 151 **TNC 155** 

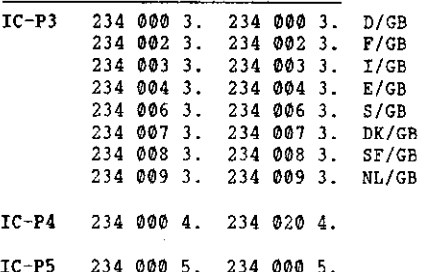

- 6. Platine-Hauptrechner wieder einsetzen. Steuerung nach dem Zusammenbau wieder einbauen.
- 7. Programmschilder im Batteriehalter auf der TNC-Rückwand austauschen.
- 8. Hauptschalter an der Maschine einschalten.
- 9. Netzschalter an der FE aus- und wieder einschalten.

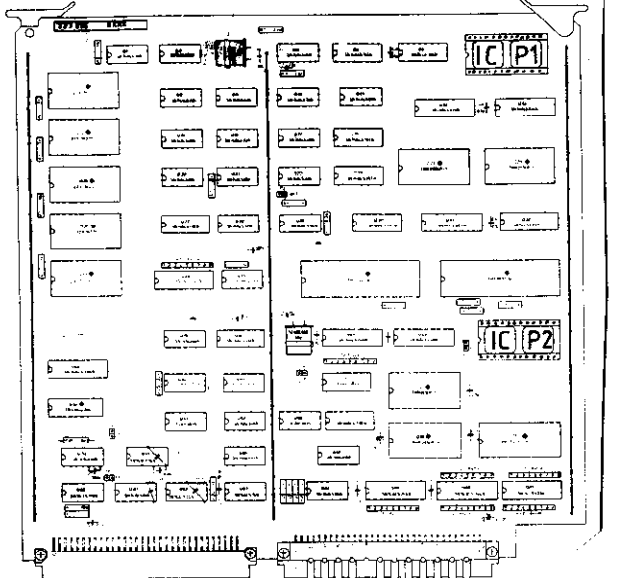

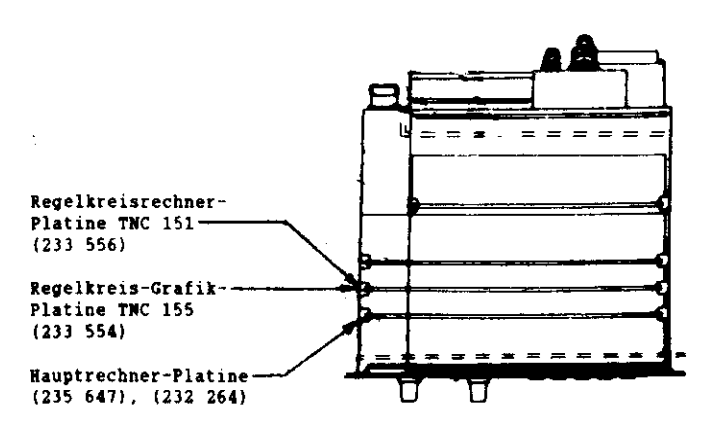

#### Platine-Regelkreis-Grafik - TNC 155

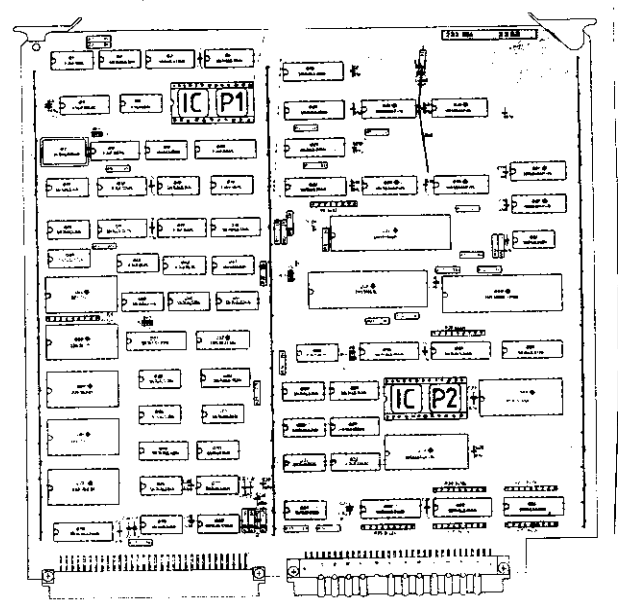

### Platine-Hauptrechner - TNC 151/155

![](_page_10_Figure_21.jpeg)

![](_page_11_Picture_0.jpeg)

SERVICE-ANLEITUNG Software-Tausch für TNC 151/155 B/Q/F/W Blatt 12

Kundendienst

### Eingabe der Maschinenparameter mit FE:

- 1. FE angeschlossen?
- 2. Diskette mit Maschinenparameter in die FE eingelegt?
- 3. Betriebsartenschalter an der FE auf FE gestellt?
- 4. Leuchtet LED "STOP" an der FE?
- 5. Ist die Zusatzbetriebsart V.24 SCHNITTSTELLE an der TNC auf FE gestellt?

![](_page_11_Picture_180.jpeg)

![](_page_12_Picture_0.jpeg)

### Eingabe der Maschinenparameter mit ME:

- 1. ME angeschlossen?
- 2. Kassette mit Maschinenparameter in die ME einlegen.
- ertragung vorbereiten durch drücken der Tasten
- , sofern diese LED's nicht leuchten.
- C und Datenübertragung aktivier

![](_page_12_Picture_150.jpeg)

![](_page_13_Picture_0.jpeg)

Eingabe des PLC-Programms mit FE (nur erforderlich, wenndieses vorher ausgegeben wurde):

- 1. FE angeschlossen?
- 2. Diskette mit dem PLC-Programm in die FE eingelegt?
- 3. Betriebsartenschalter an der FE auf FE gestellt?
- 4. Leuchtet LED "STOP" an der FE?
- 5. Vorbereiten der TNC und Datenübertragung aktivieren.

![](_page_13_Picture_166.jpeg)

![](_page_14_Picture_0.jpeg)

SERVICE-ANLEITUNG Software-Tausch für TNC 151/155 B/Q/F/W Blatt 15

Kundendienst

Eingabe des PLC-Programms mit ME (nur erforderlich, dieses vorher ausgegeben wurde):

- 1. ME angeschlossen?
- 2. Kassette mit PLC-Programm in die ME einlegen?
- 3. ME für die Datenübertragung vorbereiten durch drücken der Tasten  $\begin{bmatrix} \sec & -\sin \theta \\ \sec & -\sin \theta \end{bmatrix}$  , sofern diese LED's nicht leuchten.
- 
- 4. Vorbereiten der TNC und Datenübertragung aktivieren.

![](_page_14_Picture_154.jpeg)

![](_page_15_Picture_0.jpeg)

## Eingabe der NC-Programme mit der FE:

- 1. FE angeschlossen?
- 2. Diskette mit den NC-Programmen in die FE eingelegt?
- 3. Betriebsartenschalter an der FE auf FE gestellt"<br>4. Leuchtet LED "STOP" an der FE?
- 
- 5. Vorbereiten der TNC und Datenübertragung aktivieren.

![](_page_15_Picture_36.jpeg)

![](_page_16_Picture_0.jpeg)

SERVICE-ANLEITUNG Software-Tausch für TNC 151/155 B/Q/F/W Blatt 17

**Kundendienst** 

# Eingabe der NC-Programme mit der ME:

- 1. ME angeschlossen?
- 2. (1.) Kassette mit den NC-Programmen in ME einlegen.
- 3. ME für die Datenübertragung vorbereiten durch drücken der Tasten<br>  $\begin{bmatrix} \sec\theta & -\theta \\ \sec\theta & -\theta \end{bmatrix}$  (-8), sofern diese LED's nicht leuchten.<br>
4. Vorbereiten der TNC und Datenübertragung aktivieren.
- 
- 

![](_page_16_Picture_36.jpeg)

![](_page_17_Picture_0.jpeg)

# Einstellen der Zusatz-Betriebsarten:

Hauptschalter an der Maschine ausschalten und wieder einschalten. Alle Eingabewerte aus den Blattern 3 und 4 entnehmen.

![](_page_17_Picture_177.jpeg)

![](_page_18_Picture_0.jpeg)

ä,

![](_page_18_Picture_24.jpeg)

 $\bar{z}$ 

![](_page_19_Picture_0.jpeg)

![](_page_19_Picture_16.jpeg)

![](_page_20_Picture_0.jpeg)

Anderung-Maschinenparameter 74 (nur erforderlich bei einem Software-Austausch von der Variante 01 oder 02 auf den neuesten Stand):

Die Funktion des Maschinenparameters 14 wurde bei der Software-Änderung von der Variante 02 auf 04 abgeändert.

![](_page_20_Figure_4.jpeg)

Sollte Maschinenparameter 74 und/oder 246 abgeandert worden sein, bitte die Maschinenparameter des Kunden auf den Datentrager (z.B. Magnetband) und /oder Maschinenparameterlisten korrigieren!

Austauscharbeiten sind beendet!